# myMDAnderson.org

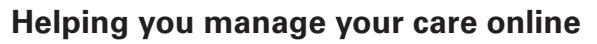

my.MDAnderson.org is a secure, personalized website. It helps you take an active role in managing your care at MD Anderson. This overview explains how to navigate the website and mobile app to access your health information, send messages,

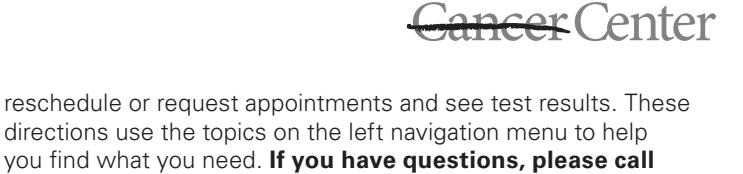

THE UNIVERSITY OF TEXAS MDAnderson

**askMDAnderson at 877-632-6789.**

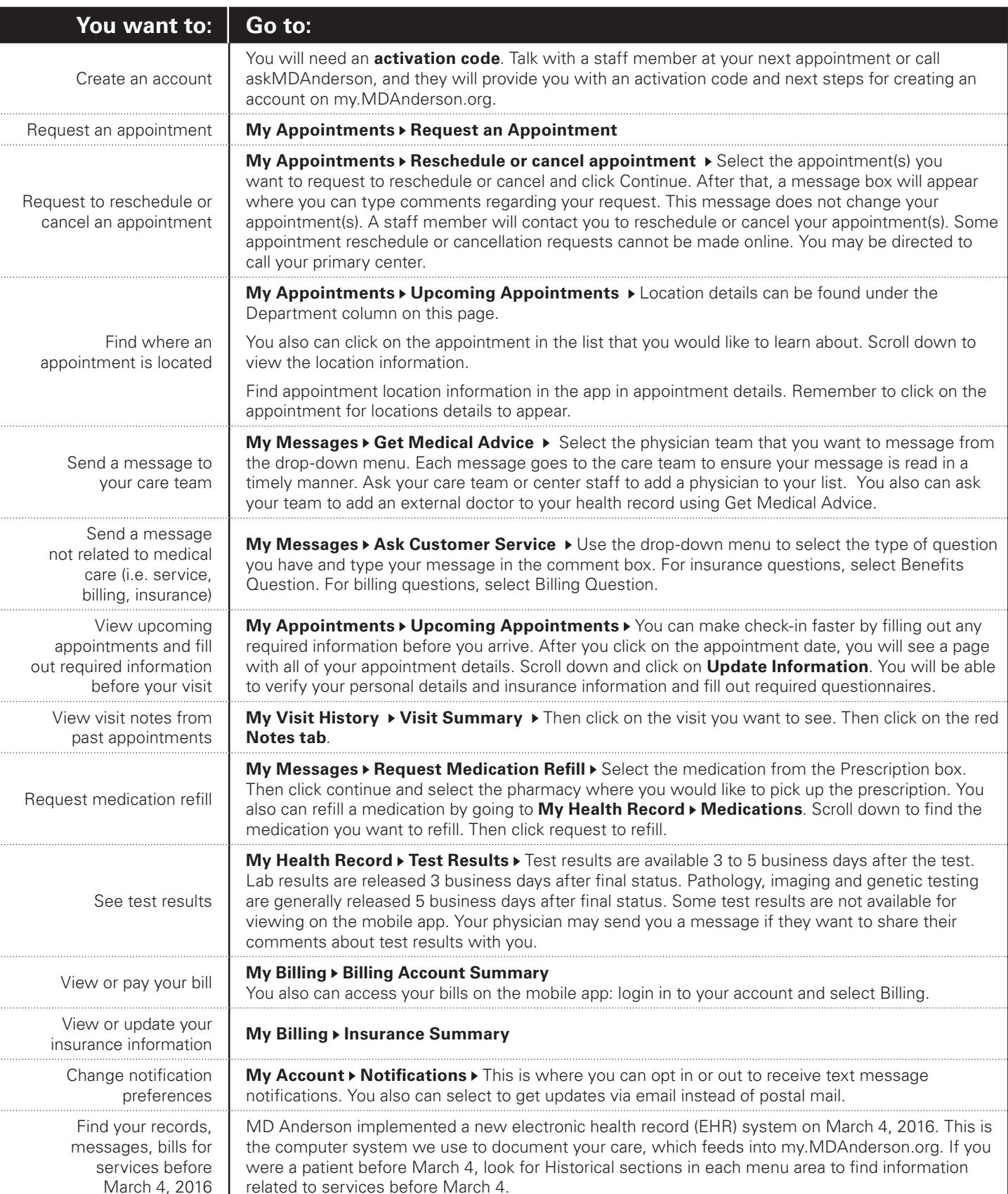

## **New Patients**

This section explains how new patients can create an account and fill out forms before their visit to make check-in faster.

![](_page_1_Picture_188.jpeg)

### **Need more help?**

Our staff at The Learning Center will train you to use the site and answer your questions. Visit either location for more information.

#### **Theodore N. Law Learning Center**

Main Building, Floor 4, Elevator A 9 a.m.-4 p.m., Monday-Friday

**Levit Learning Center**

Mays Clinic, Floor 2, near The Tree Sculpture 9 a.m.-4 p.m., Monday-Friday

### **How to use myMDAnderson on your mobile device**

Free wireless internet access is available in most public places of MD Anderson on the MDAGuest network (SSID). No password is required.

You can access myMDAnderso.org on your mobile phone or tablet by using the MD Anderson Mobile application. It is a free, easy- to-download application (or app) for Apple and Android users. To download, search for "MD Anderson" in the App Store or Google Play.

![](_page_1_Picture_12.jpeg)

You can login to myMDAnderson on the mobile app using your fingerprint. This means you can access your account without having to always re-type your password.

**If you have questions, please call askMDAnderson at 877-632-6789.**